## **How do I access my Pediatric Care Online Subscription?**

Your Pediatric Care Online subscription will appear in the My Digital Library section of our shopAAP website. Below you will find instructions on ways to access your subscription.

## **shopAAP**

- 1. Log in to [shop.aap.org](https://shop.aap.org/)
- 2. Go to My Account
- 3. Go to My Digital Library
- 4. Find Pediatric Care Online and click open

## **Pediatric Care Online App**

This free mobile application allows you to access your Red Book Online subscription on iOS and Android tablets and smartphones.

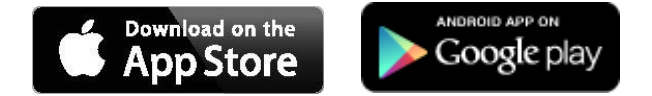

## **Pediatric Care Online website**

- 1. Go to <https://pediatriccare.solutions.aap.org/>
- 2. Log in with your AAP Username and password (top right hand corner)